## **The Language Trainer**

Issue 11 vol. 1 December 2018

The inlingua Trainer Newsletter is the new quarterly issued by inlingua International to all its centers worldwide. The Newsletter covers language training topics and is aimed at language training staff. Issued directly to inlingua centers as a PDF, the Newsletter can be distributed to staff electronically or a couple printed out for reading over a coffee in the teachers' room. Trainers are encouraged to respond to the articles in the newsletter or to send in contributions for inclusion in later editions.

### **AUTHORING IN IOL**

There are thousands of exercises already available in iOL, but sometimes you may wish to create exercises for a specific purpose. This may be for a particular company or special register such as Legal English. You may wish to make specific exercises for the French military, for example, or create exercises in another language.

There are thirteen main categories of exercises available as well as some sub-categories on iOL. Twenty-two different types of exercises in total.

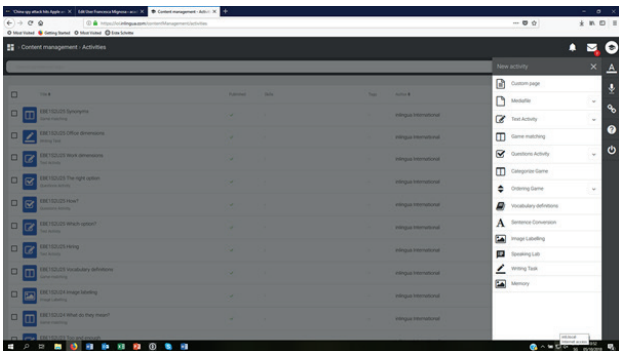

The exercises available range from text activities to games, vocabulary definitions to sentence conversion and more. You can upload media files including PDFs, audio and video files There is a speaking lab to enable learners to match their speech with an audio model.

The usual iOL tools like the speaking avatar, grammar reference and interactive dictionary are always available to the learners. You can create a learning path of all your activities. These can also be used with the inlingua WebEx virtual classroom or set as self-study after a live or VC lesson.

#### For more information click the help button in iOL

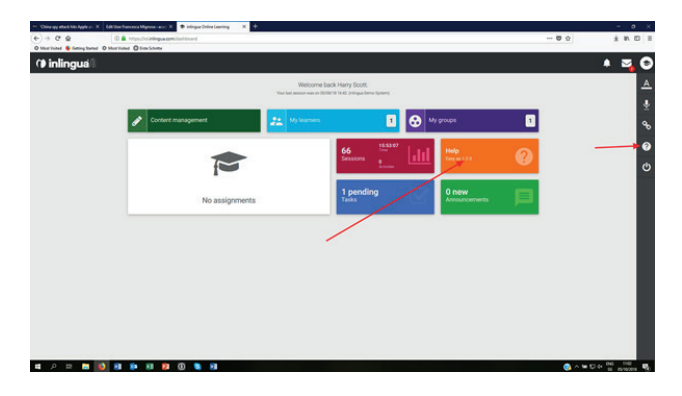

or watch the user guides videos on the Academy. Simply click the User Guides page at the top of the homepage: https://academy.inlingua-center.com/ category/documentation/ (open source)

#### **Join in the discussion**

Do you have experience of creating exercises in iOL? Please let us know.

#### **Contribute to the newsletter**

If you want to write an article suitable for "The Language Trainer" Newsletter and wish it to be published, please send it to lambie@inlingua.com

#### **Next issue**

► Further Elements of ELT courses on the Academy

## **The Language Trainer**

Ausgabe 11 Nummer 1 Dezember 2018

Der inlingua-Newsletter für Trainer ist neu und wird von inlingua International vierteljährlich für alle Sprachcenter weltweit herausgegeben. Er informiert über Aspekte des Sprachtrainings und richtet sich an die Trainer. Der den inlingua-Sprachcentern als PDF-Datei übermittelte Newsletter kann an Mitarbeiter elektronisch weitergeleitet werden oder zum Lesen während der Pausen im Trainerraum in mehreren Exemplaren ausgedruckt werden. Die Trainer werden eingeladen, zu den Artikeln des Newsletters Stellung zu nehmen bzw. Beiträge zur Berücksichtigung in späteren Ausgaben einzusenden.

### **ERSTELLEN VON ÜBUNGEN MIT DEM NEUEN IOL**

Es gibt zwar bereits Tausende von Übungen auf der iOL-Plattform, aber vielleicht möchten Sie in bestimmten Fällen, zum Beispiel für ein Unternehmen oder eine besondere Fach-sprache wie Rechtsenglisch, eigene Übungen erstellen. Möglicherweise wünschen Sie sich speziell auf das französische Militär zugeschnittene Aufgaben oder möchten Übungen in einer anderen Sprache erstellen?

Es stehen Ihnen 13 verschiedene Hauptkategorien sowie einige Unterkategorien auf der iOL-Plattform zur Verfügung. Insgesamt sind 22 verschiedene Übungsarten vorhanden.

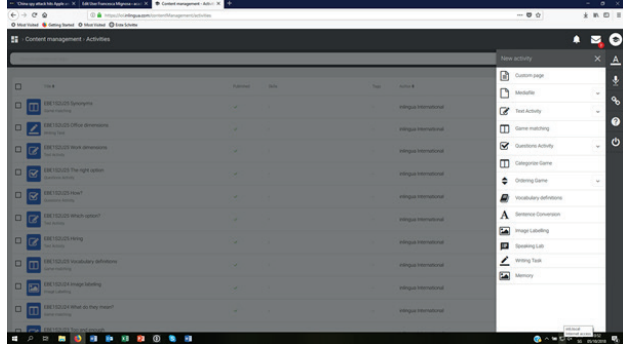

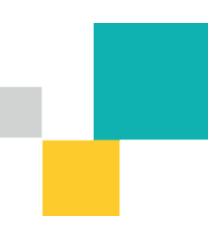

So finden Sie auf der Plattform neben Übungen zum Bearbeiten von Texten auch Spiele, Übungen zum Wortschatz und Satzbau und vieles mehr. Sie können Mediendateien einschließlich PDFs sowie Audio- und Videodateien hochladen. Es gibt auch ein Sprachlabor, um Lernenden die Möglichkeit zu geben, ihre Aussprache anhand eines Audiomodells zu überprüfen.

Die üblichen iOL-Tools wie der sprechende Avatar, die online-Grammatik und das interaktive Wörterbuch stehen den Lernenden jederzeit zur Verfügung. Sie können einen Lernpfad für alle Ihre Aktivitäten erstellen. Diese können auch mit dem virtuellen Klassenzimmer von inlingua WebEx verwendet werden oder als Selbststudium nach einer Präsens- oder Virtual Classroom-Lektion.

Für weitere Informationen klicken Sie auf die Hilfe-Schaltfläche in iOL.

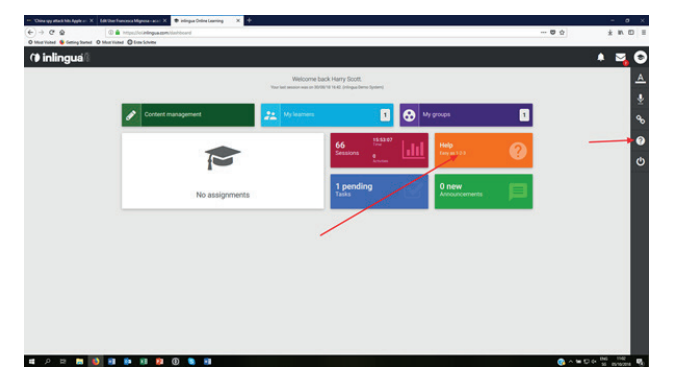

Oder schauen Sie sich unsere Videoanleitung auf der Seite der Akademie an. Klicken Sie einfach auf die Hilfe-Schaltfläche oben auf der Homepage: https://academy.inlingua-center.com/category/ documentation/ (Open-Source)

#### **Diskussionsteilnahme**

Haben Sie bereits Übungen auf der iOL-Plattform erstellt? Bitte teilen Sie Ihre Erfahrungen mit uns.

#### **Tragen Sie zum Newsletter bei**

Wenn Sie einen Artikel verfassen und im "The Language Trainer" veröffent-lichen möchten, senden Sie diesen an lambie@inlingua. com

#### **Nächste Ausgabe**

► Weitere Elemente der English Language Training-Kurse (ELT) an der Akademie

## **The Language Trainer**

Número 11 vol. 1 Diciembre 2018

El boletín de noticias "The Language Trainer" es la nueva publicación trimestral de inlingua International para sus centros de todo el mundo. El boletín aborda temas de enseñanza de idiomas y está dirigido al personal docente. Se envía como documento PDF directamente a los centros inlingua, que pueden reenviarlo a su personal en formato digital o imprimirlo y dejar varias copias en la sala de profesores para leer tomando un café. Los profesores están invitados a responder a los artículos del boletín, o a enviar contribuciones para su inclusión en ediciones posteriores.

### **CREACIÓN DE CONTENIDO EN EL NUEVO IOL**

iOL le ofrece miles de ejercicios. Aun así, puede que en un momento dado quiera crear ejercicios con una finalidad concreta, por ejemplo, para una determinada compañía o para un registro lingüístico especial como el inglés jurídico. O quizás desee realizar ejercicios específicos, por ejemplo, para el ejército francés o crear ejercicios en otro idioma.

iOL dispone de trece categorías principales de ejercicios, además de varias subcategorías. En total, 22 tipos diferentes de ejercicios.

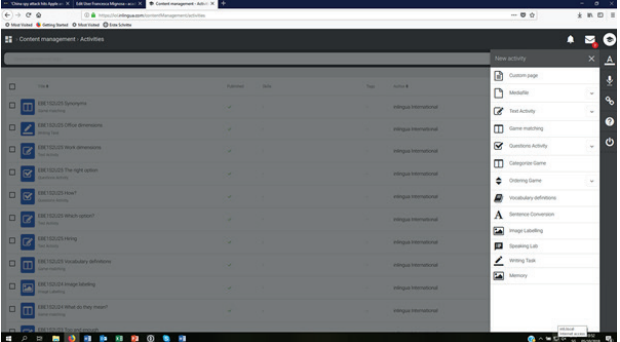

Los ejercicios disponibles incluyen desde actividades de texto a juegos, así como definiciones de vocabulario, conversión de oraciones y muchos otros más. Existe la posibilidad de cargar archivos multimedia, incluidos archivos PDF y archivos de audio y video. Y también existe un laboratorio de expresión oral para que los alumnos adapten su discurso a un modelo de audio.

El alumno tiene acceso en todo momento a las herramientas habituales de iOL, como el avatar hablante, la referencia gramatical y el diccionario interactivo. Y usted puede crear una ruta de aprendizaje de todas sus actividades. También se pueden utilizar con el aula virtual WebEx de inlingua o para el autoestudio después de una lección en vivo o de clase virtual.

Para más información, haga clic en el botón de ayuda de iOL.

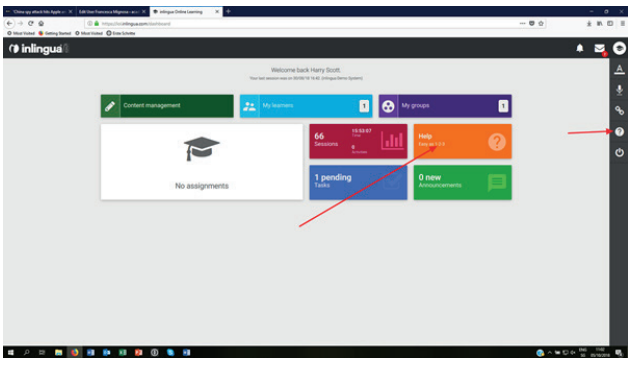

Alternativamente puede ver los vídeos con las guías del usuario en la academia. Con un simple clic accederá a las guías del usuario en la parte superior de la página web: https://academy.inlingua-center. com/category/documentation/ (open source)

#### **Súmese al debate**

¿Tiene experiencia en la creación de ejercicios en iOL? Compártalas con nosotros.

#### **Contribuya al boletín**

Si usted quiere escribir un artículo apropiado para el boletín de inlingua "The Language Trainer" y desea que lo publiquemos, envíelo a lambie@ inlingua.com.

#### **En el siguiente número**

► Elementos adicionales de los cursos ELT en la academia.

## **The Language Trainer**

Numéro 11 vol. 1 Séptembre 2018

La newsletter inlingua Trainer est nouvelle et est éditée tous les trois mois par inlingua International pour tous les centres linguistiques du monde entier. Elle donne des informations au sujet de différents aspects de l'apprentissage linguistique et se destine aux formateurs. La newsletter étant envoyée aux centres linguistiques inlingua sous la forme d'un fichier PDF, vous avez donc la possibilité de la retransmettre par voie électronique à vos collaborateurs ou bien de la lire pendant vos pauses café dans la salle des formateurs à condition d'y déposer quelques exemplaires imprimés. Les formateurs se voient invités à donner leur avis au sujet des articles de la newsletter et/ou à envoyer eux-mêmes des articles que l'on pourra évoquer ensuite dans de futurs numéros.

### **LA RÉALISATION DE CONTENU DANS LE NOUVEL IOL**

**On trouve, certes, déjà des milliers d'exercices sur la plate-forme iOL, mais peut-être souhaitezvous, dans certains cas – par exemple pour une entreprise ou pour une langue technique particulière comme l'anglais juridique – réaliser vos propres exercices. Il est possible que vous souhaitiez réaliser à votre intention des exercices conçus sur mesure tout spécialement pour le langage militaire français ou bien que vous souhaitiez réaliser des exercices dans une autre langue?** 

**Vous avez à votre disposition, sur la plate-forme** 

**iOL, treize différentes catégories d'exercices ainsi que quelques sous-catégorie. Au total, vous disposez de pas moins de 22 types d'exercices différents.**

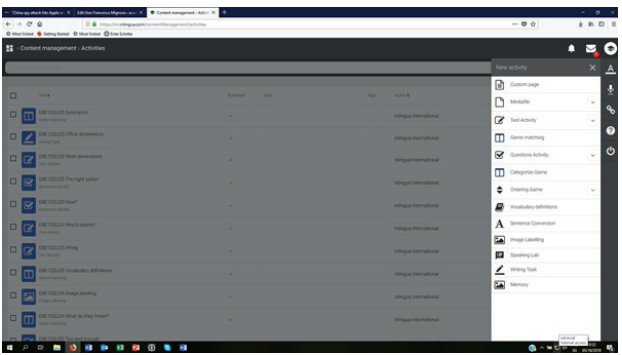

**Ainsi la plate-forme propose-t-elle, par exemple, des exercices qui permettent de traiter des textes ou des jeux, mais aussi des exercices pour le vocabulaire ou la conversion de phrases et bien d'autres exercices encore. Vous pouvez télécharger des fichiers médias, y compris des PDF ainsi que des fichiers audio et vidéo. Il existe également un laboratoire de langues qui donne aux élèves la possibilité de vérifier leur prononciation à l'aide d'un modèle audio.** 

**Les outils iOL habituels comme l'avatar parlant, la grammaire en ligne et le dictionnaire interactif sont en permanence à la disposition des élèves. Ceux-ci ont la possibilité de créer un centre d'apprentissage pour toutes leurs activités. Ces derniers peuvent aussi être utilisés avec le WebEx, la salle de classe virtuelle d'inlingua, ou dans le cadre d'une étude personnelle après un cours en tête-à-tête ou de Virtual Classroom.**

**Pour de plus amples informations, veuillez cliquer sur la touche Aide dans l'iOL.**

# $\widehat{\phantom{a}}$ *<u><b>THE STATE OF THE STATE OF THE STATE OF THE STATE OF THE STATE OF THE STATE OF THE STATE OF THE STATE OF THE ST*</u>

**Ou bien consultez notre instruction en vidéo à la page de l'Académie. Cliquez tout simplement sur le bouton Aide en haut de la page d'accueil:**

**https://academy.inlingua-center.com/category/ documentation/ (Open-Source)**

#### **Participez aux discussions**

Avez-vous d'ores et déjà réalisé des exercices sur la plate-forme iOL? Dans ce cas-là, veuillez nous faire part de vos expériences.

#### **Contribuez à la newsletter**

Si vous souhaitez rédiger un article et le voir publié dans «The Language Trainer», envoyez-le à lambie@inlingua.com

#### **Prochain numéro**

► Autres éléments du cours English Language Training (ELT) à l'Académie

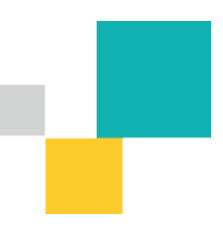

## **The Language Trainer**

Numero 11 vol. 1 dicembre 2018

La newsletter inlingua Trainer è una nuova pubblicazione trimestrale di inlingua International che si rivolge ai suoi centri in tutto il mondo. La newsletter affronta argomenti che riguardano la formazione linguistica ed è destinata agli insegnanti. La newsletter, pubblicata in formato PDF, si rivolge direttamente a tutti i centri inlingua e può essere distribuita agli insegnanti per via elettronica o essere stampata in più copie da mettere a disposizione nella sala insegnanti per una lettura durante la pausa caffè. Gli insegnanti sono invitati a rispondere alle questioni poste negli articoli pubblicati o ad inviare direttamente un loro contributo da includere nei numeri successivi.

#### **ESSERE L'AUTORE ALL'INTERNO DEL NUOVO IOL**

Ci sono già migliaia d'esercizi disponibili sulla piattaforma iOL, ma forse Le piacerebbe aggiungere un esercizio specifico, p.es. per un'azienda, o un registro particolare come l'inglese giuridico. Oppure vuole forse creare esercizi ad hoc per le Forze Armate francesi o in un'altra lingua.

All'interno della piattaforma iOL, ci sono tredici categorie principali d'esercizi cosi come alcune sottocategorie. In totale vi sono 22 tipologie d'esercizio.

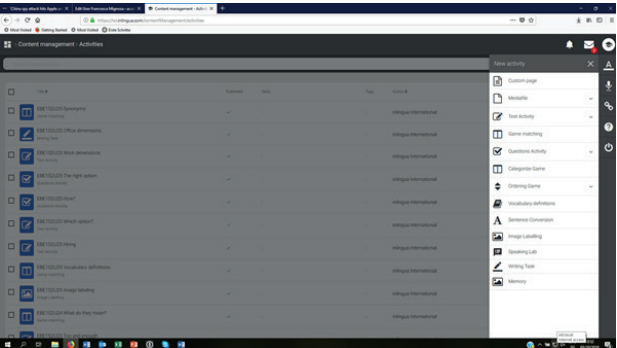

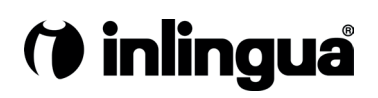

Gli esercizi già disponibili vanno dalle attività testuali fino ai giochi, dalla definizione di termini fino alla trasformazione di frasi, ecc. Si possono caricare dei file multimediali e in formato pdf come anche file audio e video. Esiste anche un laboratorio di pronuncia nel quale lo studente potrà migliorare la propria pronuncia sulla base degli esempi già registrati.

Gli usuali strumenti di iOL, come l'avatar per esercitarsi a parlare, le spiegazioni grammaticali e il dizionario interattivo continuano ad essere a disposizione di tutti gli studenti. Può creare un percorso didattico con tutte le Sue attività. Esse possono essere usate anche con l'aula virtuale inlingua webEx o essere inserite come autoapprendimento dopo una lezione in classe o nell'aula virtuale.

Per ulteriori informazioni, cliccare su "help" in iOL

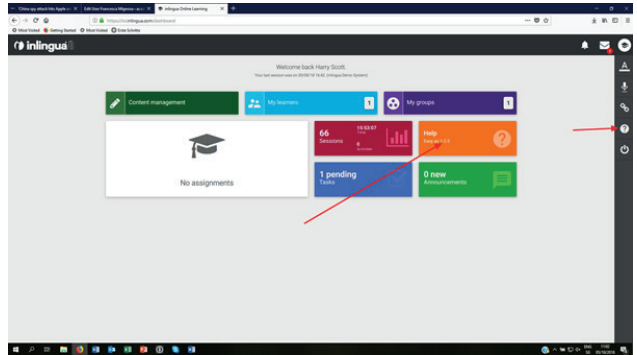

o guardi, nell'Accademia, il video per utenti. Basta cliccare su "Guides page" in alto sul sito web: https:// academy.inlingua-center.com/category/documentation/ (open source)

#### **Discuti con noi**

Ha già creato esercizi in iOL? Ce lo faccia sapere.

#### **Contribuisci alla newsletter**

Se vuoi scrivere un articolo per "The Language Trainer" e desideri che sia pubblicato invialo a lambie@inlingua.com

#### **Numero seg.**

► Ulteriori elementi per i corsi ELT nell'Accademia